# **Перечень теоретических и практических заданий к дифференцированному зачету по ОП.02 Компьютерная графика (2 курс, 4 семестр 2022-2023 уч. г.)**

**Форма контроля:** Практическая работа (Информационно-аналитический) **Описательная часть:** По выбору выполнить 1 теоретическое задание и 1 практическое задание

## **Перечень теоретических заданий: Задание №1**

Перечислить порядок алгоритмов настройки параметров точности отрисовки и отключения допусков при простановке размеров.

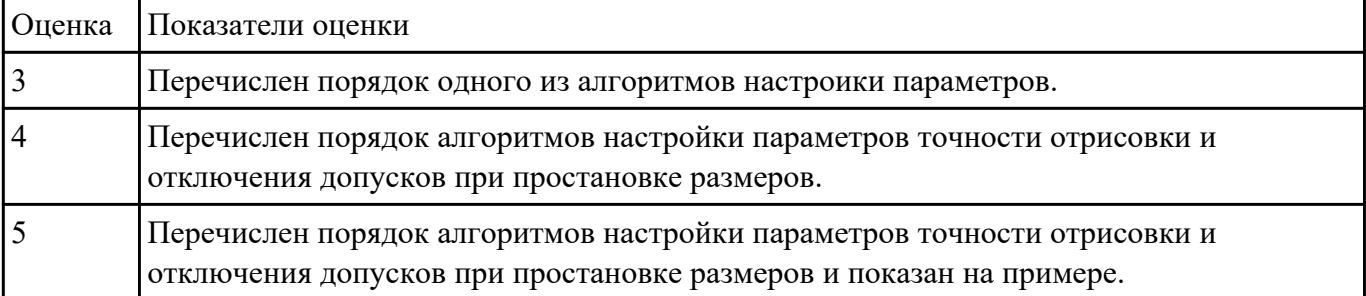

### **Задание №2**

Ответить на вопросы

- 1. Какие соединения называются разъемными?
- 2. Перечислить виды резьбовых соединений
- 3. Прочитать Мх24х1,5LH

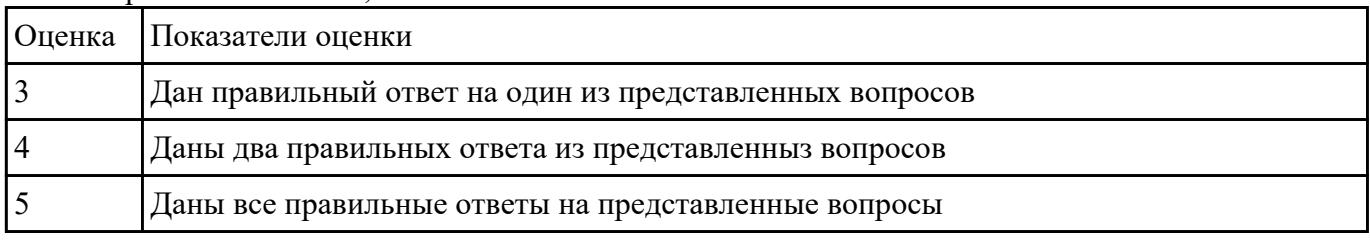

### **Задание №3**

Перечислить типы файлов, которые можно создать в Компас 3 D

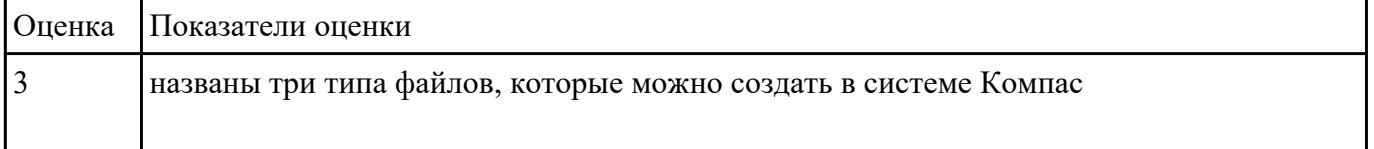

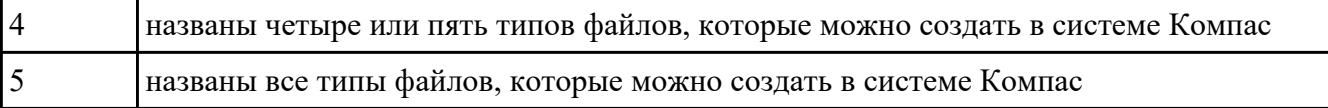

Дать ответы на вопросы:

- 1. Сколько основных видов существует для выполнения чертежа
- 2. На основе какого формата получаются другие основные форматы
- 3. Как штрихуются в разрезе соприкасающиеся детали?

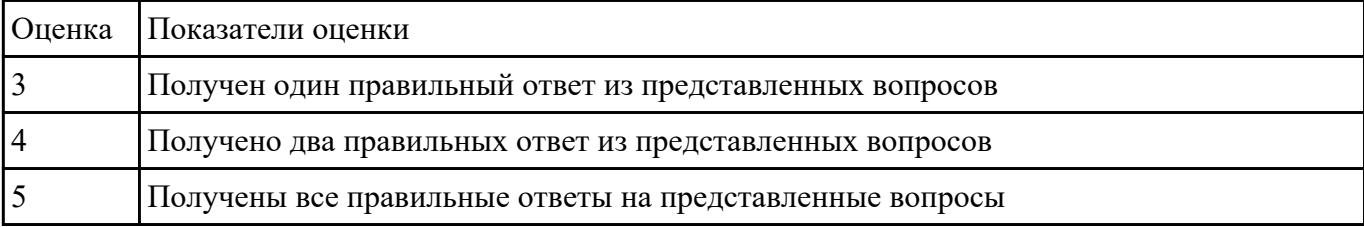

#### **Задание №5**

Ответить на вопросы:

- 1. Как штрихуют неметаллические детали на разрезах?
- 2. На каком расстоянии от контура проводят размерные линии?

3. Какие проставляются размеры при выполнении чертежа в масштабе, отличном от 1:1?

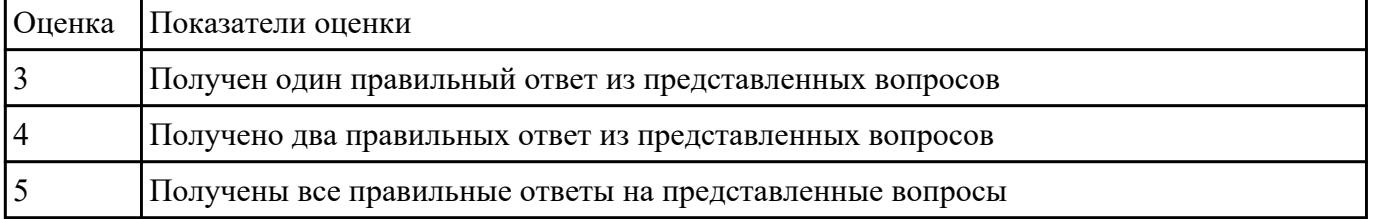

#### **Задание №6**

Ответить на вопросы:

1. Что такое масштаб?

2. Где располагается основная надпись чертежа на чертежном листе?

3. Сколько основных видов существует для выполнения чертежа

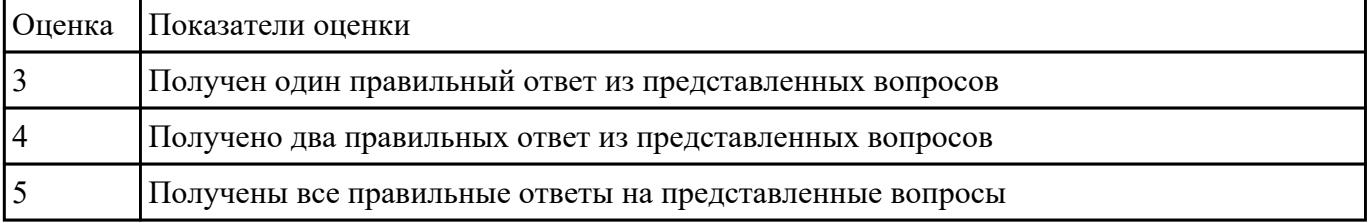

Дать ответы на вопросы:

- 1. Чем определяется размер шрифта?
- 2. Какой линией ограничивают местный разрез?
- 3. Какой вид называется дополнительным?

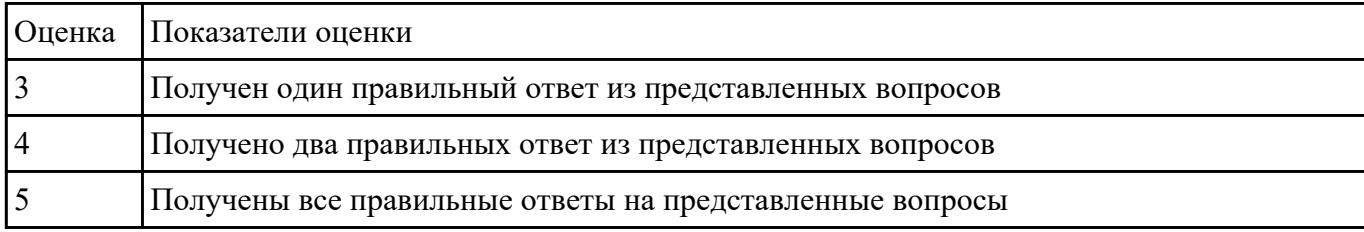

#### **Задание №8**

Ответить на вопросы:

- 1. создать формат А4 x 3 и расшифровать эту запись (какие размеры будет иметь этот формат?)
- 2. Где будет располагаться основная надпись на чертеже нестандартного формата?
- 3. Для чего рекомендуется разбивать поле чертежа (схемы) на зоны?

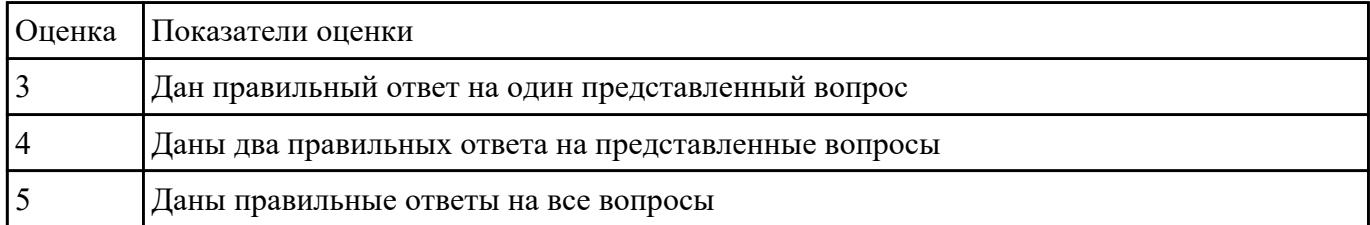

#### **Задание №9**

Ответить на вопросы:

- 1. создать формат А4 x 4 и расшифровать эту запись (какие размеры будет иметь этот формат?)
- 2. Где будет располагаться основная надпись на чертеже нестандартного формата?
- 3. Для чего рекомендуется разбивать поле чертежа (схемы) на зоны?

![](_page_2_Picture_157.jpeg)

 **Задание №10**

Ответить на вопросы:

- 1. создать формат А4 x 3 и расшифровать эту запись (какие размеры будет иметь этот формат?)
- 2. Для чего рекомендуется разбивать поле чертежа (схемы) на зоны?
- 3. Где будет располагаться основная надпись на чертеже нестандартного формата?

![](_page_3_Picture_61.jpeg)

## **Перечень практических заданий: Задание №1**

Дан чертеж:

![](_page_4_Figure_0.jpeg)

Пользуясь приведенными условными соотвошениями, построить изображения соединения<br>Построить изображение соединения деталей болтом. Размер L подобрать по ГОСТ 7798-70 так, чтобы обеспечить указанное значение К. При диаметре болта менее 20 мм построения выполнять в М 2:1, а при диаметре более 24 мм – в М 1:1

![](_page_4_Picture_68.jpeg)

![](_page_5_Picture_90.jpeg)

![](_page_6_Picture_95.jpeg)

По представленным чертежам Шатун, Крышка шатуна построить модели, собрать сборку и создать спецификацию

![](_page_6_Picture_96.jpeg)

![](_page_7_Picture_118.jpeg)

По представленной 3 D модели построить ассоциативный чертеж с применением необходимых изображений, размеров, тех.условий

![](_page_7_Picture_119.jpeg)

#### **Задание №4**

Построение сборочного чертежа согласно сборки своего варианта и проставление позиций, согласно спецификации, нанесение размеров

![](_page_7_Picture_120.jpeg)

### **Задание №5**

Дан чертеж. Построить изображение соединения деталей шпилькой. Размер L подобрать по ГОСТ 22042-76 так, чтобы обеспечить указанное значение К. При диаметре шпильки менее 20 мм построения выполнять в М 2:1, а при диаметре более 24 мм – в М 1:1

![](_page_8_Figure_0.jpeg)

![](_page_9_Picture_111.jpeg)

 $\mathbf l$ 

![](_page_10_Picture_97.jpeg)

По представленной модели создать ассоциативный чертеж и разбить его на зоны

![](_page_10_Picture_98.jpeg)

![](_page_11_Picture_144.jpeg)

По представленной модели создать ассоциативный чертеж и разбить его на зоны

![](_page_11_Picture_145.jpeg)

#### **Задание №8**

Создать фотореалистичное отображение детали

- 1. делали назначена текстура
- 2. создана окружающая обстановка
- 3. настроено освещение и тени
- 4. настроены параметры рендеринга (разрешение, качество) и сохранена модель в графический фаил

![](_page_11_Picture_146.jpeg)

#### **Задание №9**

Создать фотореалистичное отображение детали "штуцер"

![](_page_11_Picture_147.jpeg)

![](_page_12_Picture_44.jpeg)

Создать фотореалистичное отображение детали "корпус"

![](_page_12_Picture_45.jpeg)